## <span id="page-0-0"></span>**Tisková sestava s rozbalovacím seznamem**

Tato část dokumentace popisuje kroky k vytvoření [tiskové sestavy s rozbalovacím seznamem](#page-0-0). Tyto tiskové sestavy zobrazují informace částečně - určité informace jsou skryté a netisknou se. Ke skrytým informacím přistupuje uživatel kliknutím na určitý odkaz, např. ovládací prvek [Text \(Label\)](https://docs.elvacsolutions.eu/pages/viewpage.action?pageId=51845833) nebo [Obrázek \(Picture Box\).](https://docs.elvacsolutions.eu/pages/viewpage.action?pageId=51845826)

Chcete-li vytvořit [tiskovou sestavu s rozbalovacím seznamem,](#page-0-0) postupujte následujícím způsobem.

- 1. Vytvořte si [Master-Detail tiskovou sestavu.](https://docs.elvacsolutions.eu/pages/viewpage.action?pageId=51846218)
- 2. Pro vytvoření odkazu na zobrazení/skrytí informací, pomocí funkcí [Drag&Drop](https://docs.elvacsolutions.eu/pages/viewpage.action?pageId=51839922) přetáhněte ovládací prvek [Text \(Label\)](https://docs.elvacsolutions.eu/pages/viewpage.action?pageId=51845833) z panelu [o](https://docs.elvacsolutions.eu/pages/viewpage.action?pageId=51845878) [vládacích prvků](https://docs.elvacsolutions.eu/pages/viewpage.action?pageId=51845878) do [sekce detail \(Detail Band\).](https://docs.elvacsolutions.eu/pages/viewpage.action?pageId=51845899)

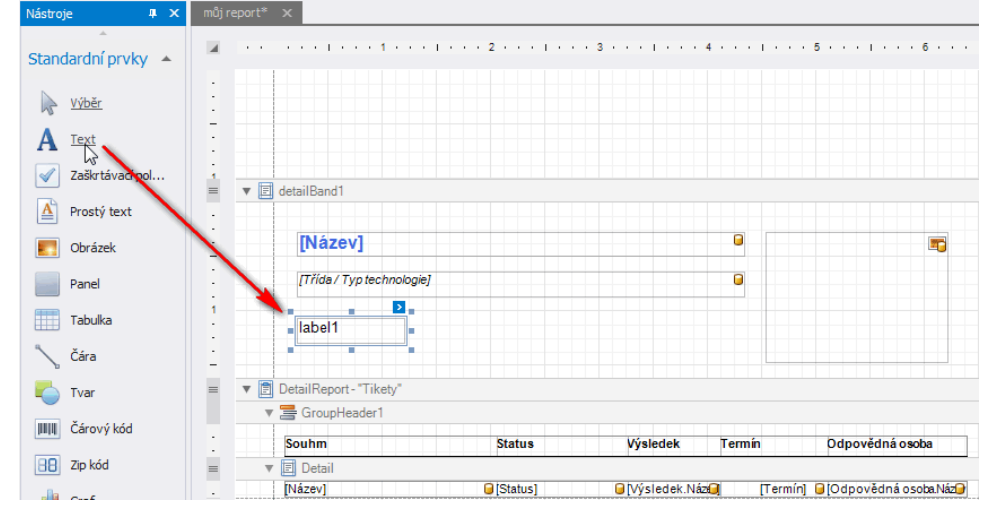

- 3. Přejděte na panel [Vlastnosti](https://docs.elvacsolutions.eu/display/TECHIS193DOC/Panel+vlastnosti) a u ovládacího prvku [Text \(Label\)](https://docs.elvacsolutions.eu/pages/viewpage.action?pageId=51845833), který jste v předchozím kroku vložili, vyplňte následující vlastnosti hodnotami:
	- a. **Text Zobrazit/skrýt tikety**

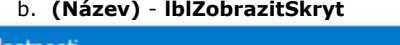

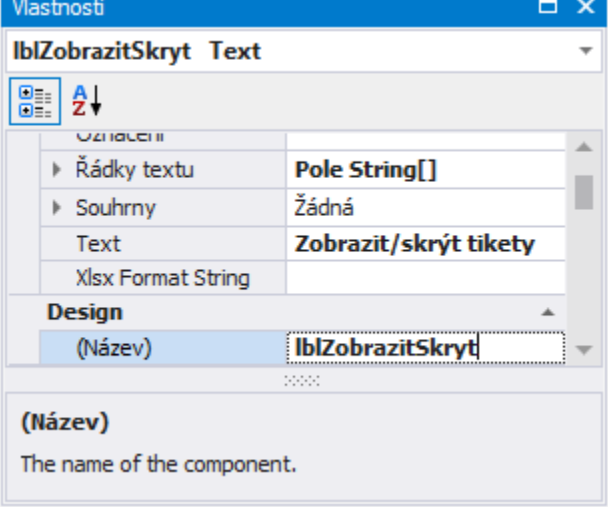

4. Zvolte sekci [Detail Report](https://docs.elvacsolutions.eu/pages/viewpage.action?pageId=51845905) a na panelu [Vlastnosti](https://docs.elvacsolutions.eu/display/TECHIS193DOC/Panel+vlastnosti) rozklikněte rozbalovací seznam u vlastnosti **Drill-Down Control**. Seznam obsahuje všechny ovládací prvky tiskové sestavy dostupné v sekci, která je hierarchicky umístěná o jednu úroveň výše vůči této sekci. Ze seznamu zvolte ovládací prvek **lblZobrazitSkryt**. V režimu [náhledu](https://docs.elvacsolutions.eu/pages/viewpage.action?pageId=51845866) se informace umístěné v sekci [Detail Report](https://docs.elvacsolutions.eu/pages/viewpage.action?pageId=51845905) rozbalí nebo sbalí při kliknutí právě na tento ovládací prvek.

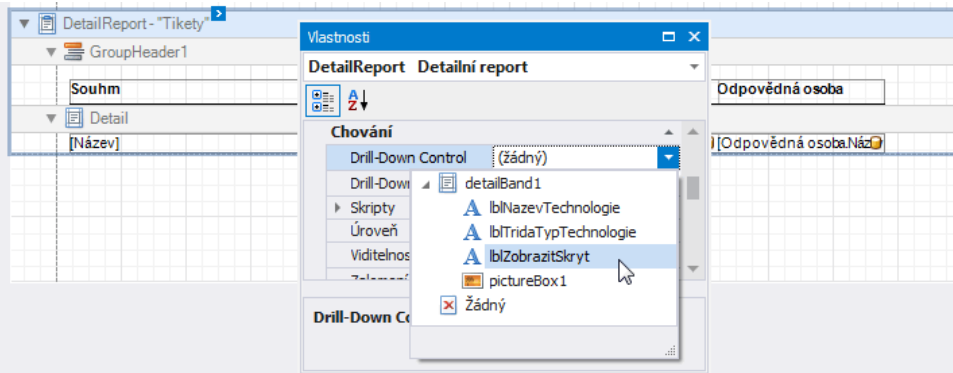

Navíc lze také pomocí vlastnosti **Drill-Down Expand** nastavit, zda má být tato sekce při prvním zobrazení rozbalena. Ve výchozím nastavení je tato vlastnost povolena.

5. [Tisková sestava s rozbalovacím seznamem](#page-0-0) je nyní připravena. Přepněte se na [záložku Tiskový náhled](https://confluence.elvacsolutions.eu/pages/viewpage.action?pageId=139495483) a podívejte se na výsledek.

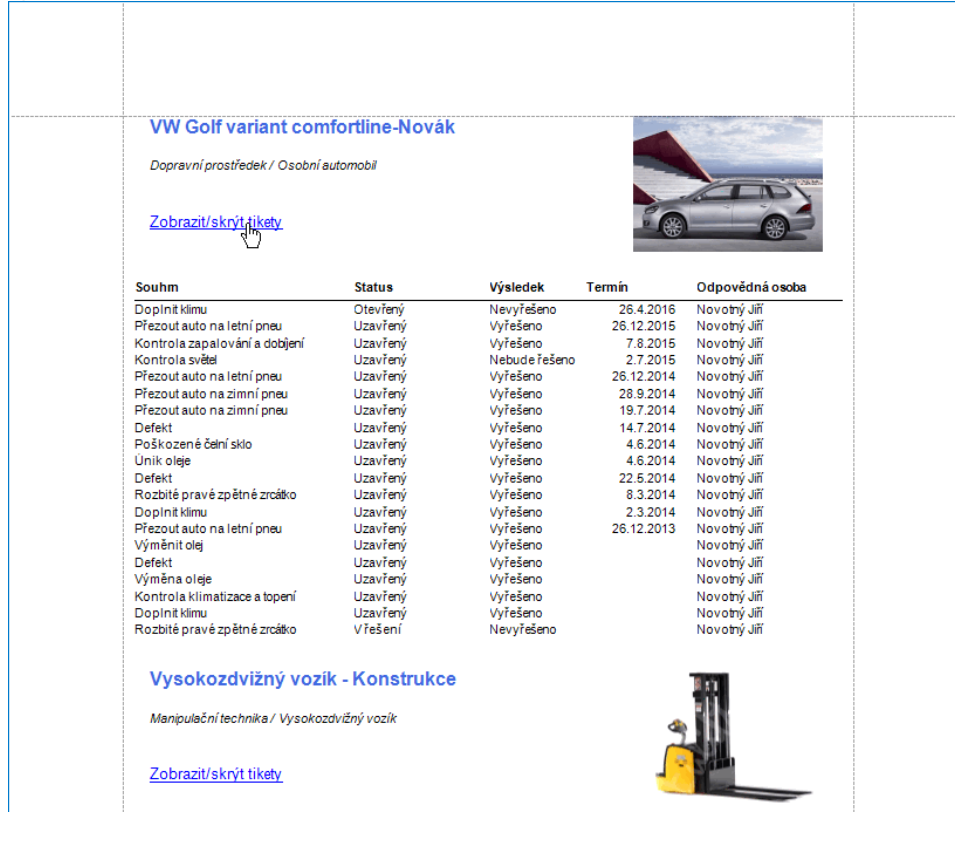